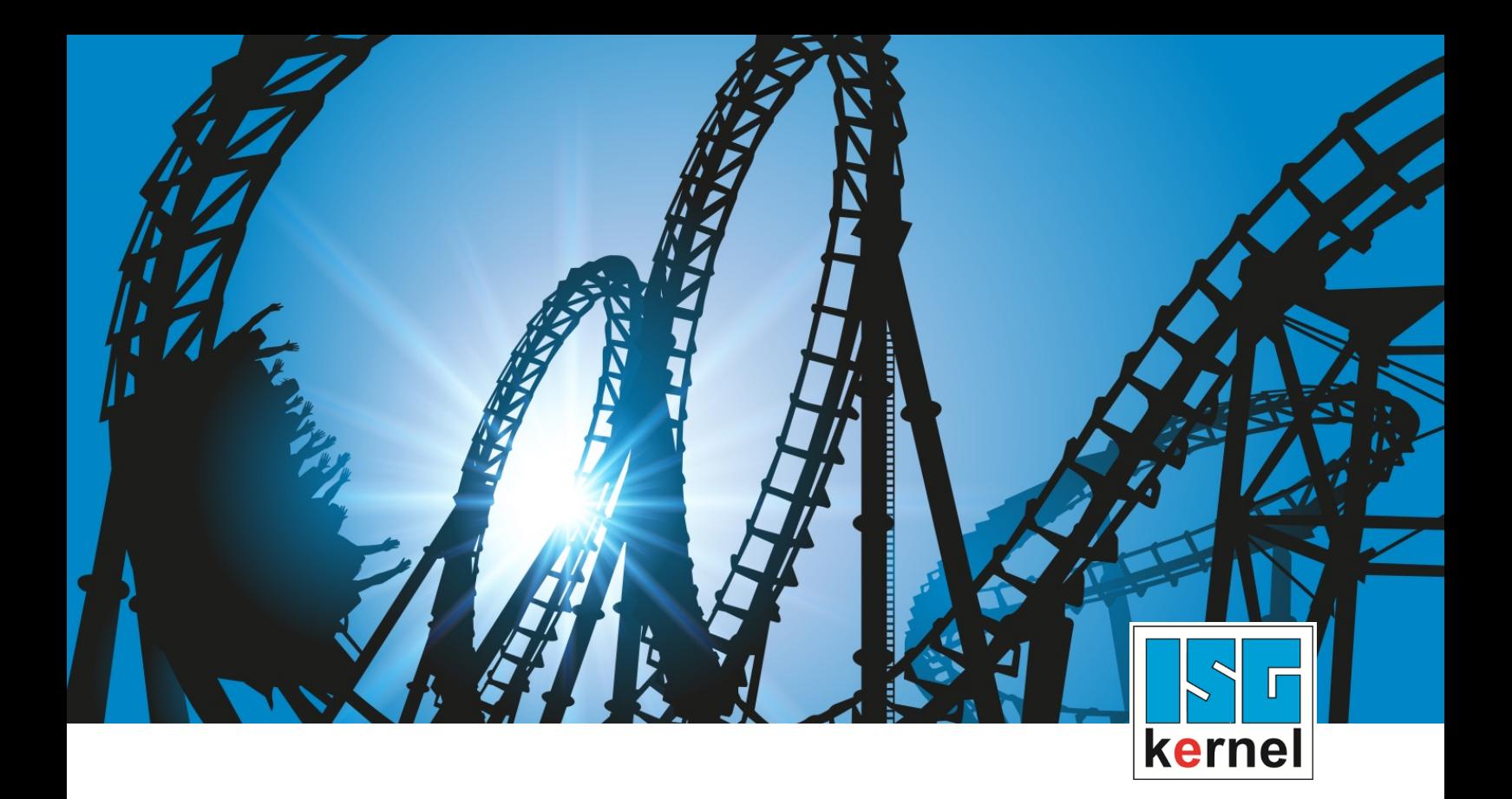

# DOKUMENTATION ISG-kernel

# **Funktionsbeschreibung Offsetgrenzen im Handbetrieb**

Kurzbezeichnung: FCT-A4

© Copyright ISG Industrielle Steuerungstechnik GmbH STEP, Gropiusplatz 10 D-70563 Stuttgart Alle Rechte vorbehalten www.isg-stuttgart.de support@isg-stuttgart.de

## <span id="page-1-0"></span>**Vorwort**

#### **Rechtliche Hinweise**

Diese Dokumentation wurde sorgfältig erstellt. Die beschriebenen Produkte und der Funktionsumfang werden jedoch ständig weiterentwickelt. Wir behalten uns das Recht vor, die Dokumentation jederzeit und ohne Ankündigung zu überarbeiten und zu ändern.

Aus den Angaben, Abbildungen und Beschreibungen in dieser Dokumentation können keine Ansprüche auf Änderung bereits gelieferter Produkte geltend gemacht werden.

#### **Qualifikation des Personals**

Diese Beschreibung wendet sich ausschließlich an ausgebildetes Fachpersonal der Steuerungs-, Automatisierungs- und Antriebstechnik, das mit den geltenden Normen, der zugehörigen Dokumentation und der Aufgabenstellung vertraut ist.

Zur Installation und Inbetriebnahme ist die Beachtung der Dokumentation, der nachfolgenden Hinweise und Erklärungen unbedingt notwendig. Das Fachpersonal ist verpflichtet, für jede Installation und Inbetriebnahme die zum betreffenden Zeitpunkt veröffentlichte Dokumentation zu verwenden.

Das Fachpersonal hat sicherzustellen, dass die Anwendung bzw. der Einsatz der beschriebenen Produkte alle Sicherheitsanforderungen, einschließlich sämtlicher anwendbarer Gesetze, Vorschriften, Bestimmungen und Normen erfüllt.

#### **Weiterführende Informationen**

#### Unter den Links (DE)

<https://www.isg-stuttgart.de/produkte/softwareprodukte/isg-kernel/dokumente-und-downloads>

bzw. (EN)

<https://www.isg-stuttgart.de/en/products/softwareproducts/isg-kernel/documents-and-downloads>

finden Sie neben der aktuellen Dokumentation weiterführende Informationen zu Meldungen aus dem NC-Kern, Onlinehilfen, SPS-Bibliotheken, Tools usw.

#### **Haftungsausschluss**

Änderungen der Software-Konfiguration, die über die dokumentierten Möglichkeiten hinausgehen, sind unzulässig.

#### **Marken und Patente**

Der Name ISG®, ISG kernel®, ISG virtuos®, ISG dirigent® und entsprechende Logos sind eingetragene und lizenzierte Marken der ISG Industrielle Steuerungstechnik GmbH.

Die Verwendung anderer in dieser Dokumentation enthaltene Marken oder Kennzeichen durch Dritte kann zu einer Verletzung von Rechten der Inhaber der entsprechenden Bezeichnungen führen.

#### **Copyright**

© ISG Industrielle Steuerungstechnik GmbH, Stuttgart, Deutschland.

Weitergabe sowie Vervielfältigung dieses Dokuments, Verwertung und Mitteilung seines Inhalts sind verboten, soweit nicht ausdrücklich gestattet. Zuwiderhandlungen verpflichten zu Schadenersatz. Alle Rechte für den Fall der Patent-, Gebrauchsmuster oder Geschmacksmustereintragung vorbehalten.

## <span id="page-2-0"></span>**Allgemeine- und Sicherheitshinweise**

#### **Verwendete Symbole und ihre Bedeutung**

In der vorliegenden Dokumentation werden die folgenden Symbole mit nebenstehendem Sicherheitshinweis und Text verwendet. Die (Sicherheits-) Hinweise sind aufmerksam zu lesen und unbedingt zu befolgen!

#### **Symbole im Erklärtext**

Ø Gibt eine Aktion an.

 $\Rightarrow$  Gibt eine Handlungsanweisung an.

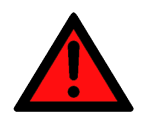

## **GEFAHR**

#### **Akute Verletzungsgefahr!**

Wenn der Sicherheitshinweis neben diesem Symbol nicht beachtet wird, besteht unmittelbare Gefahr für Leben und Gesundheit von Personen!

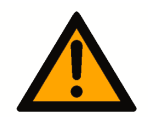

### **VORSICHT**

#### **Schädigung von Personen und Maschinen!**

Wenn der Sicherheitshinweis neben diesem Symbol nicht beachtet wird, können Personen und Maschinen geschädigt werden!

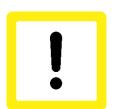

### **Achtung**

#### **Einschränkung oder Fehler**

Dieses Symbol beschreibt Einschränkungen oder warnt vor Fehlern.

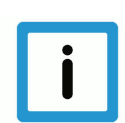

### **Hinweis**

#### **Tipps und weitere Hinweise**

Dieses Symbol kennzeichnet Informationen, die zum grundsätzlichen Verständnis beitragen oder zusätzliche Hinweise geben.

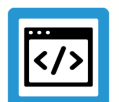

### **Beispiel**

#### **Allgemeines Beispiel**

Beispiel zu einem erklärten Sachverhalt.

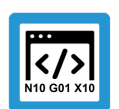

### **Programmierbeispiel**

#### **NC-Programmierbeispiel**

Programmierbeispiel (komplettes NC-Programm oder Programmsequenz) der beschriebenen Funktionalität bzw. des entsprechenden NC-Befehls.

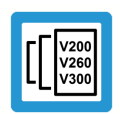

### **Versionshinweis**

#### **Spezifischer Versionshinweis**

Optionale, ggf. auch eingeschränkte Funktionalität. Die Verfügbarkeit dieser Funktionalität ist von der Konfiguration und dem Versionsumfang abhängig.

## Inhaltsverzeichnis

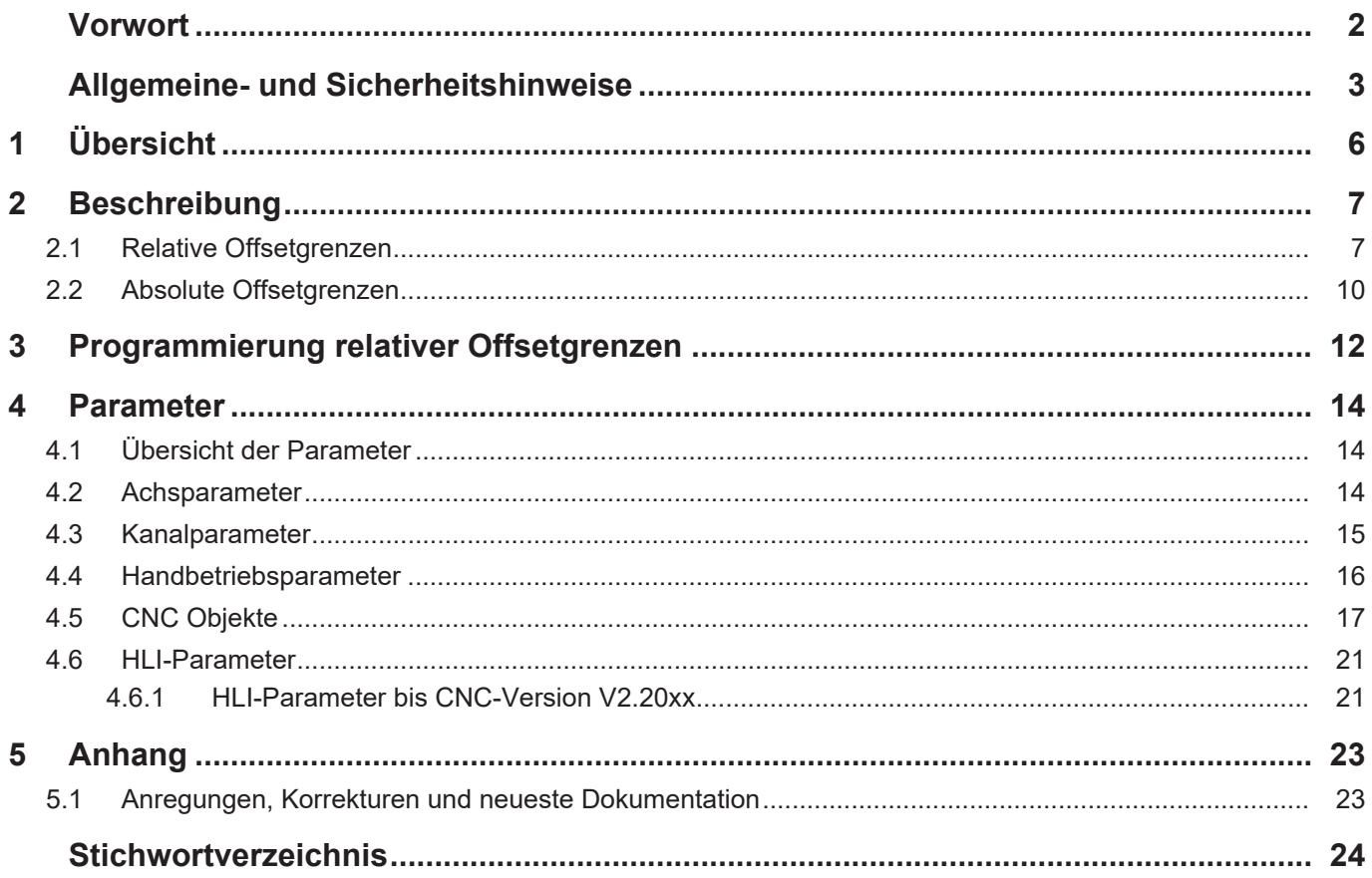

## **Abbildungsverzeichnis**

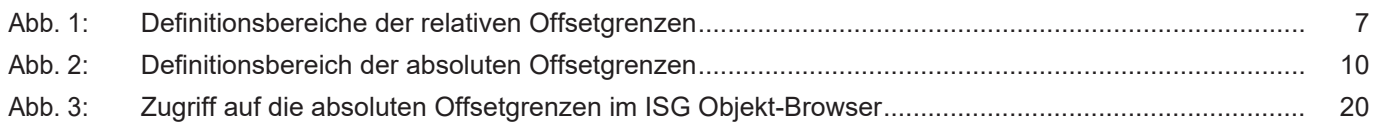

## **1 Übersicht**

#### **Aufgabe**

<span id="page-5-1"></span><span id="page-5-0"></span>Der Handbetrieb (HB) ermöglicht ein Ansteuern einzelner Achsen mit Handbetriebselementen (Handrad, Tipptasten, Joystick). Der Bediener kann entweder

- in einer eigenen Betriebsart (also exklusiv) oder
- während laufendem NC-Programm

die Achsen im Handbetrieb verfahren, d.h. mit zusätzlichen Sollwerten beaufschlagen.

Mit den 'Offsetgrenzen im Handbetrieb' (nachfolgend: Offsetgrenzen) wird der Verfahrbereich der Achsen eingeschränkt.

#### **Eigenschaften**

Die Überwachung der Offsetgrenzen ist bei den Handbetriebsarten mit paralleler Interpolation (G201) und ohne parallele Interpolation (G200) möglich. Sie ist für alle Achstypen anwendbar.

#### **Parametrierung**

Die Werte der Offsetgrenzen werden für jede Achse individuell konfiguriert.

- relative Offsetgrenzen (P-AXIS-00137 und P-AXIS-00138)
- absolute Offsetgrenzen (P-AXIS-00492 und P-AXIS-00493)

#### **Programmierung**

Die relativen Offsetgrenzen können zusätzlich durch #MANUAL LIMITS[...] gesetzt werden.

#### *Obligatorischer Hinweis zu Verweisen auf andere Dokumente*

Zwecks Übersichtlichkeit wird eine verkürzte Darstellung der Verweise (Links) auf andere Dokumente bzw. Parameter gewählt, z.B. [PROG] für Programmieranleitung oder P-AXIS-00001 für einen Achsparameter.

Technisch bedingt funktionieren diese Verweise nur in der Online-Hilfe (HTML5, CHM), allerdings nicht in PDF-Dateien, da PDF keine dokumentenübergreifenden Verlinkungen unterstützt.

## **2 Beschreibung**

#### **Aufgabe**

<span id="page-6-0"></span>Offsetgrenzen überwachen und beschränken die möglichen Verfahrwege für:

- alle Achstypen und
- jede Achsrichtung

Die Sollwerte werden während aktivem Handbetrieb G200 oder G201 bis zur programmierten Abwahl durch G202 in ihrer Wirkrichtung addiert.

#### **Typen von Offsetgrenzen**

Es wird unterschieden zwischen:

- relativen und
- absoluten Offsetgrenzen

Diese gelten für G200 und G201. Bei G200 wirken die relativen Offsetgrenzen nur bei entsprechend konfiguriertem P-CHAN-00114.

<span id="page-6-1"></span>Wenn relative und absolute Offsetgrenzen beide aktiv sind, dann wirken immer die innersten Grenzwerte.

### **2.1 Relative Offsetgrenzen**

#### **Definition**

Die Offsetgrenzen wirken nach Anwahl des HB relativ zur aktuellen Achsposition (Startposition) und werden festgelegt durch:

- P-AXIS-00137 und P-AXIS-00138 oder
- #MANUAL LIMITS[...]

<span id="page-6-2"></span>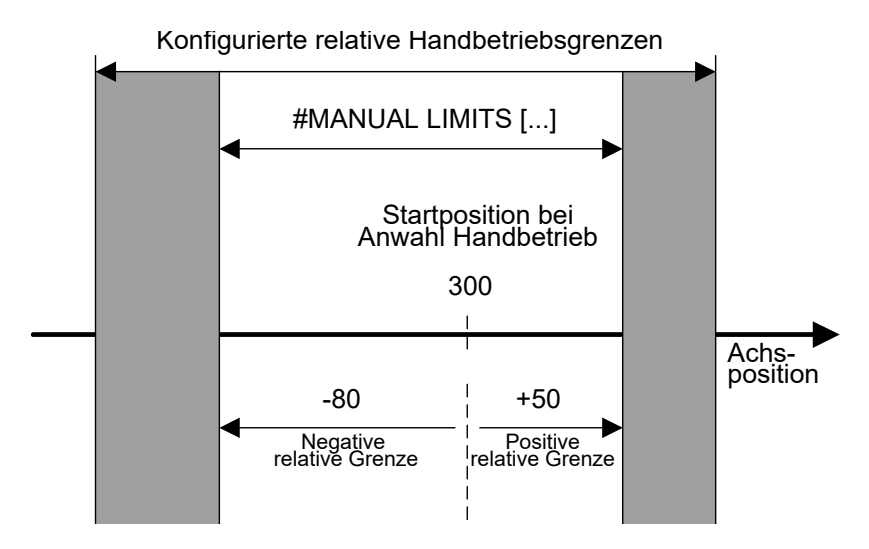

Abb. 1: Definitionsbereiche der relativen Offsetgrenzen

#### **Aktivierung der Überwachung**

Zur Aktivierung der Überwachung der relativen Offsetgrenzen muss mindestens einer der Grenzwerte P-AXIS-00137 oder P-AXIS-00138 mit einem Wert ≠ 0 konfiguriert sein.

Ø Die Überwachung ist aktiviert.

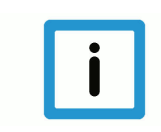

#### **Hinweis**

Wenn beide Grenzwerte = 0 sind, dann ist die Überwachung nicht aktiv.

#### **Warnungen, Fehler und Reaktionen**

- Warnung P-ERR-50720: Bei aktiver Überwachung werden die relativen Offsetgrenzen erreicht. Die Ausgabe der Warnung erfolgt nur bei entsprechend konfiguriertem P-MANU-00014.
	- $\triangleright$  Die Interpolation wird gestoppt.
		- $\Rightarrow$  In den gültigen Bereich zurückfahren.
- Warnung P-ERR-150008: Bei aktiver Überwachung werden die relativen Offsetgrenzen durch zusätzliche Sollwerte im Jogbetrieb überfahren.
	- Ø Die zusätzlichen Sollwerte werden verworfen.
		- $\Rightarrow$  In den gültigen Bereich zurückfahren.
- Fehlermeldung P-ERR-50041 oder P-ERR-50042: Bei G201 kommt es zum Überfahren der Softwareendschalter.
	- $\triangleright$  Die Interpolation wird gestoppt.
		- $\Rightarrow$  Steuerung resetten.
		- $\Rightarrow$  In den gültigen Bereich zurückfahren. Der gültige Bereich wird durch die Softwareendschalter definiert.

#### **Moduloachsen**

Für Moduloachsen können die relativen Offsetgrenzen mehrere Modulo-Umdrehungen umfassen. Die angegebenen relativen Offsetgrenzen beziehen sich auf die Achsposition, die bei der Aktivierung durch G200 oder G201 gültig war.

Diese Bezugsposition kann über das CNC Objekt mit (Indexgruppe 0x21301 und Indexoffset 0x2000C) oder direkt auf dem HLI ermittelt werden.

Z.B. Die zweite Achse im ersten Kanal kann über den GEO-Port mit Indexgruppe 0x21301 und dem Offset 0x20007 gelesen werden.

#### **Bezugsposition verändern**

Wenn die Bezugsposition verändert wird, dann ist eine Verfahrbewegung und Neuaktivierung der Handbetriebsachse erforderlich.

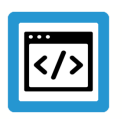

#### **Beispiel**

Offsetgrenzen bei Moduloachsen

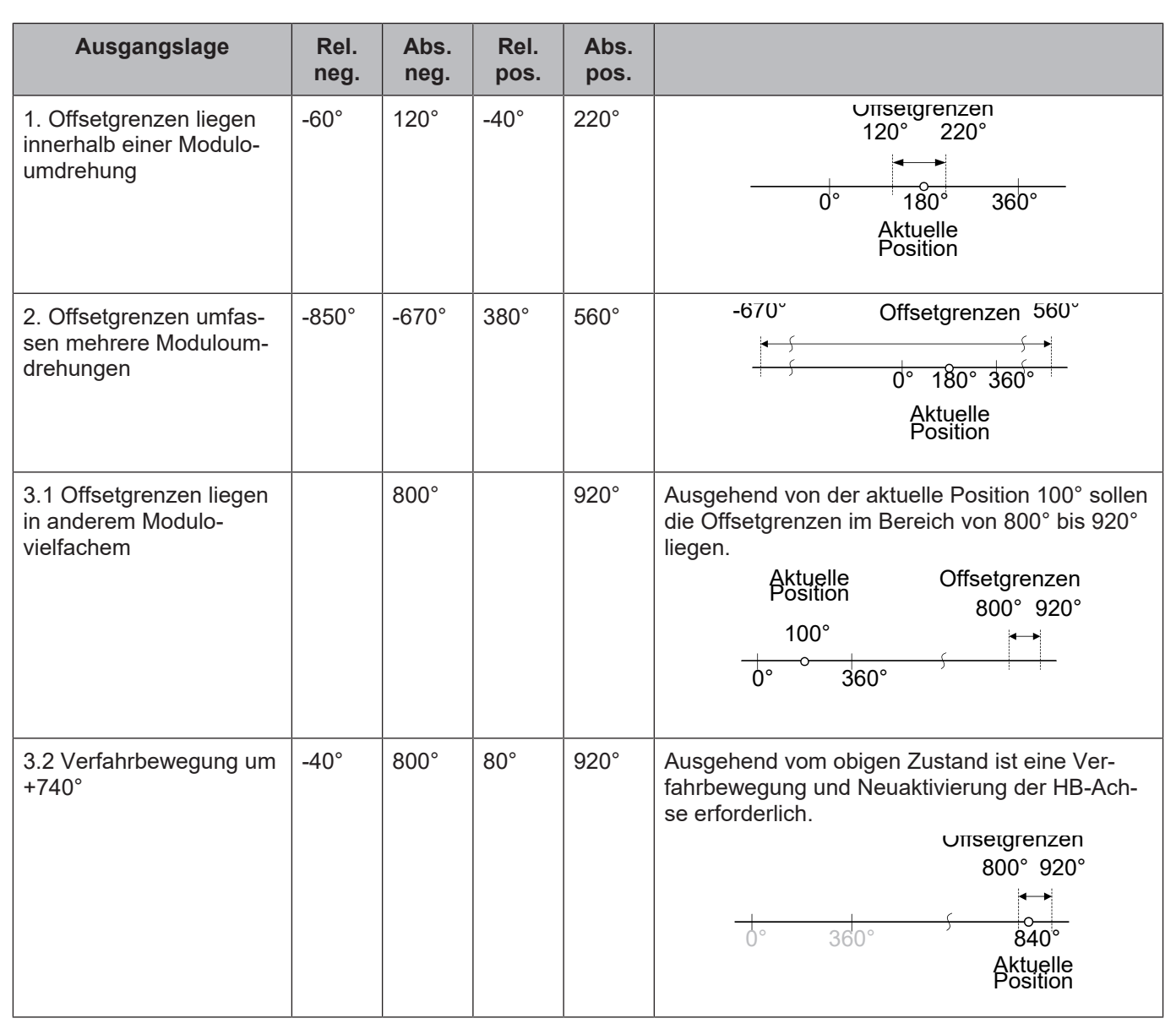

**Legende:** Rel. neg.: Abs. neg.: Rel. pos.: Abs. pos.:

Relative negative Offsetgrenze Absolute negative Offsetgrenze Relative positive Offsetgrenze Absolute positive Offsetgrenze

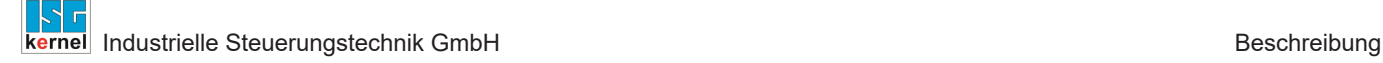

## **2.2 Absolute Offsetgrenzen**

#### **Definition**

<span id="page-9-0"></span>Absolute Offsetgrenzen werden festgelegt durch P-AXIS-00492 und P-AXIS-00493.

Ø Die Überwachung ist aktiviert.

Die einstellbaren Minimal-/ Maximalwerte werden durch die Softwareendschalter begrenzt.

<span id="page-9-1"></span>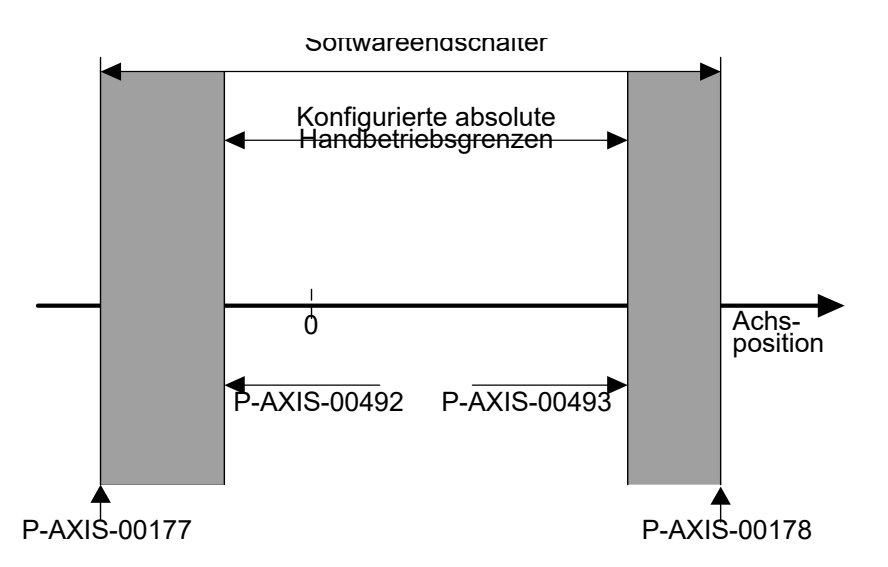

**Abb. 2: Definitionsbereich der absoluten Offsetgrenzen**

### **Aktivierung der Überwachung**

Zur Aktivierung der Überwachung der absoluten Offsetgrenzen muss mindestens einer der Grenzwerte P-AXIS-00492 oder P-AXIS-00493 mit einem Wert ≠ 0 parametriert werden.

Ø Die Überwachung ist aktiviert.

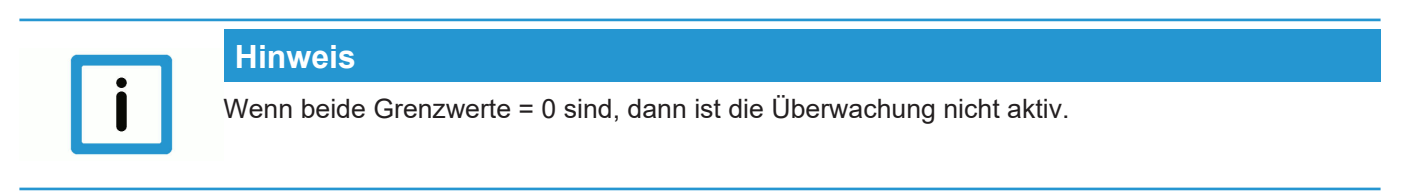

#### **Warnungen, Fehler und Reaktionen**

- Warnung P-ERR-50721: Bei aktiver Überwachung werden die absoluten Offsetgrenzen erreicht. Die Ausgabe der Warnung erfolgt nur bei entsprechend konfiguriertem P-MANU-00014.
	- $\triangleright$  Die Interpolation wird gestoppt.
		- $\Rightarrow$  In den gültigen Bereich zurückfahren.
- Warnung P-ERR-110570 oder P-ERR-110571: Die konfigurierten positiven oder negativen absoluten Offsetgrenzen liegen außerhalb der Softwareendschalter.
	- Ø Die falsch konfigurierten absoluten Offsetgrenzen werden automatisch auf die Softwareendschalter gesetzt.
- Fehlermeldung P-ERR-50041 oder P-ERR-50042: Bei G201 kommt es zum Überfahren der Softwareendschalter.
	- $\triangleright$  Die Interpolation wird gestoppt.
		- $\Rightarrow$  Steuerung resetten.
		- ð In den gültigen Bereich zurückfahren. Der gültige Bereich wird durch die Softwareendschalter definiert.
- Die aktuelle Achsposition ist außerhalb der absoluten Offsetgrenzen (Analog der Warnung P-ERR-50721).
	- Ø Die Interpolation wird nicht gestoppt!
		- $\Rightarrow$  In den gültigen Bereich zurückfahren.

## **3 Programmierung relativer Offsetgrenzen**

### <span id="page-11-0"></span>**Versionshinweis**

Ab Version **V2.11.2010.02** ersetzt der Befehl **#MANUAL LIMITS [...]** den Befehl **#SET OFFSET [...]**. Dieser ist aus Kompatibilitätsgründen weiterhin verfügbar, es wird aber empfohlen, diesen in neuen NC-Programmen nicht mehr zu verwenden.

#### Syntax:

#### **#MANUAL LIMITS [ AX=***<Achsname>* | **AXNR**=.. **NEGATIVE=.. POSITIVE**=.. **]**

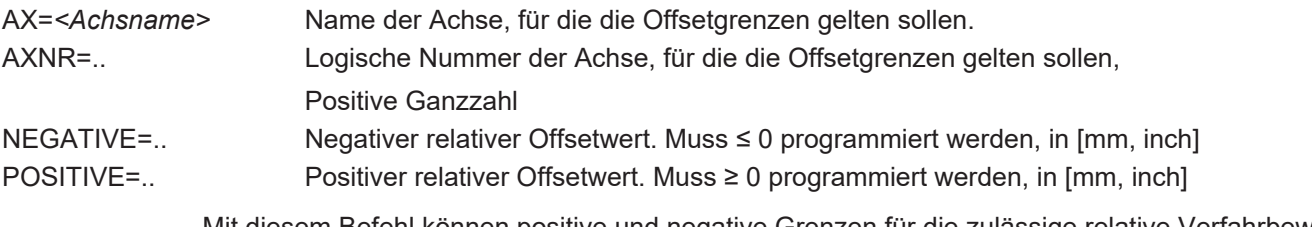

Mit diesem Befehl können positive und negative Grenzen für die zulässige relative Verfahrbewegung im G201/G202 - Handbetrieb für die jeweilige Bahnachse festgelegt werden. Hierbei beziehen sich die relativen negativen und positiven Offsetgrenzen auf die Startposition zum Zeitpunkt der Anwahl des Handbetriebes. Durch Setzen des Parameters P-CHAN-00114 werden die Offsetgrenzen auch bei G200 berücksichtigt.

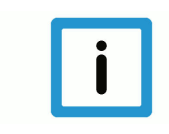

#### **Hinweis**

Die relativen Offsetgrenzen können jederzeit im NC-Programm überschrieben werden. Es erfolgt eine Vorzeichenprüfung. Relative Offsetgrenzen gelten für jede Achse im Programmierkoordinatensystem (PCS).

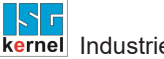

<u></</u>

#### **Programmierbeispiel**

**Relative Offsetgrenzen programmieren**

```
%100
N010 G74 Y1
N015 G01 X10 Y10 F1000
N020 #MANUAL LIMITS[AX=X NEGATIVE=-200 POSITIVE=250]
N030 #MANUAL LIMITS[AX=Y NEGATIVE=-300 POSITIVE=350]
N015 G90 G01 X10 Y10 Z0 F1000
N050 G201 X1 Y1
N060 P1 = 1
N070 $WHILE P1 < 10000
N075 Z[P1/1000]
N080 $IF P1 == 100
N090 #MANUAL LIMITS[AX=X NEGATIVE=-14 POSITIVE=14]
N100 $ENDIF
N080 $IF P1 == 600
N050 G202 X1 Y1
N050 G201 X1 Y1
N100 $ENDIF
N080 $IF P1 == 500
N100 $ENDIF
N110 P1 = P1 + 1
N120 #FLUSH WAIT
N120 $ENDWHILE
N1800 M30
```
## <span id="page-13-0"></span>**4 Parameter**

## <span id="page-13-1"></span>**4.1 Übersicht der Parameter**

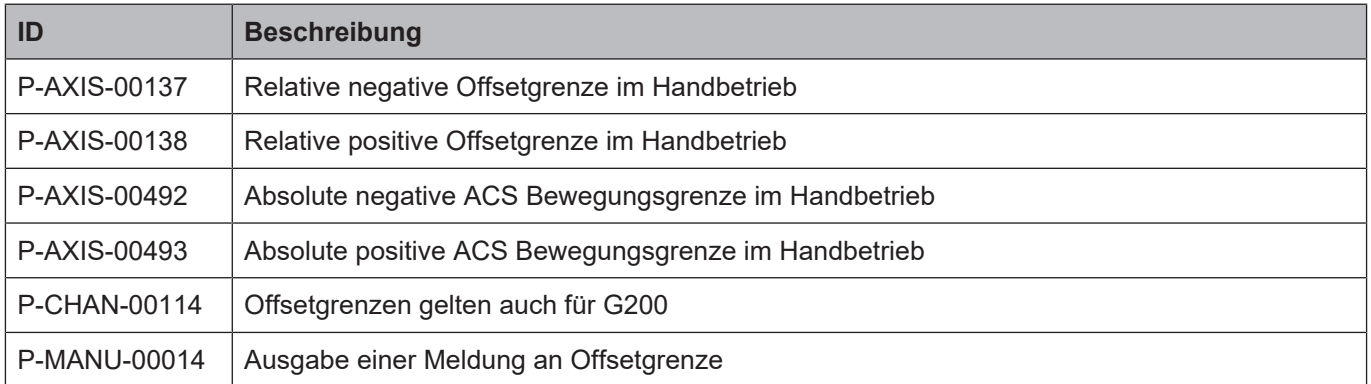

## <span id="page-13-2"></span>**4.2 Achsparameter**

<span id="page-13-4"></span><span id="page-13-3"></span>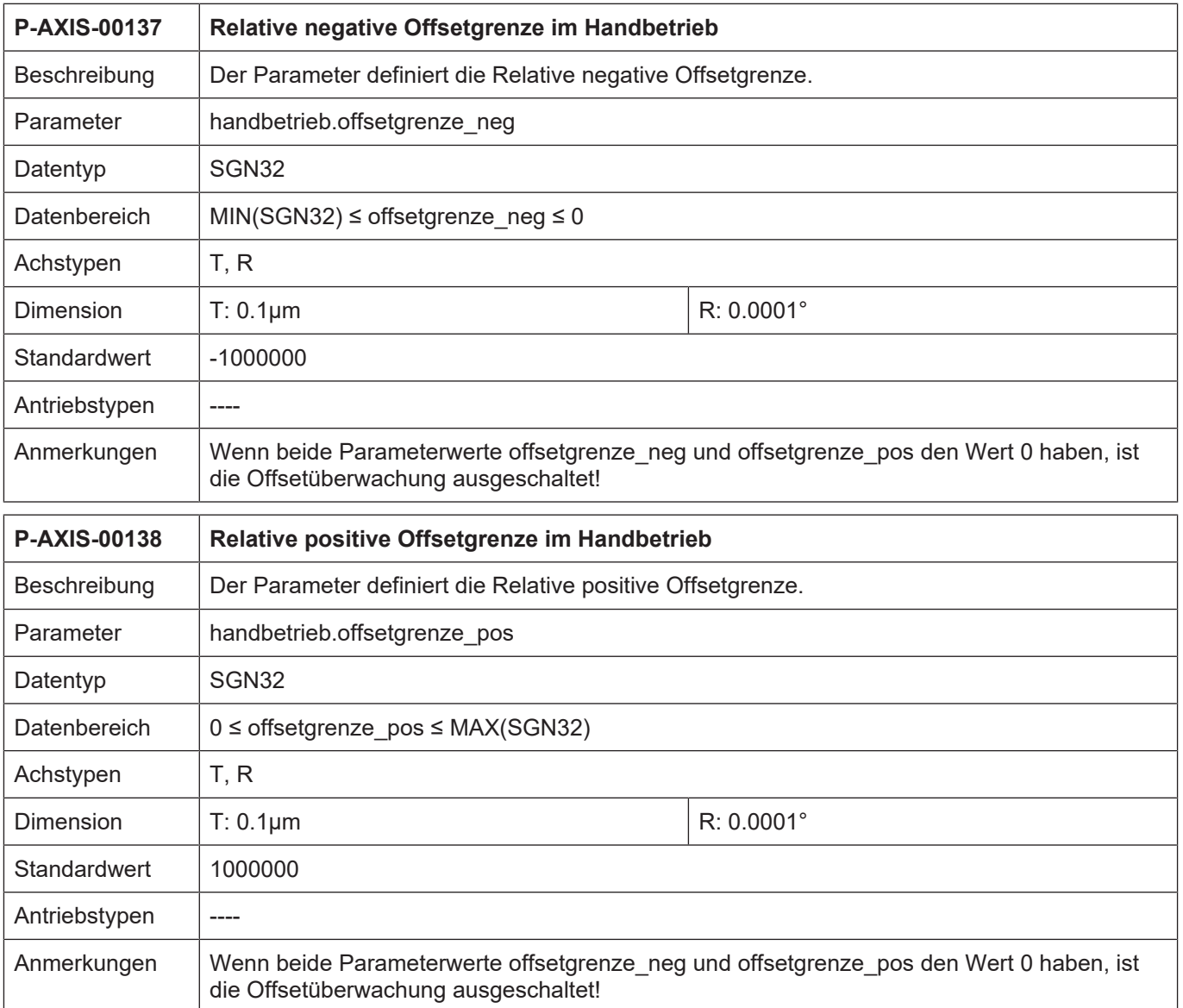

<span id="page-14-2"></span><span id="page-14-1"></span>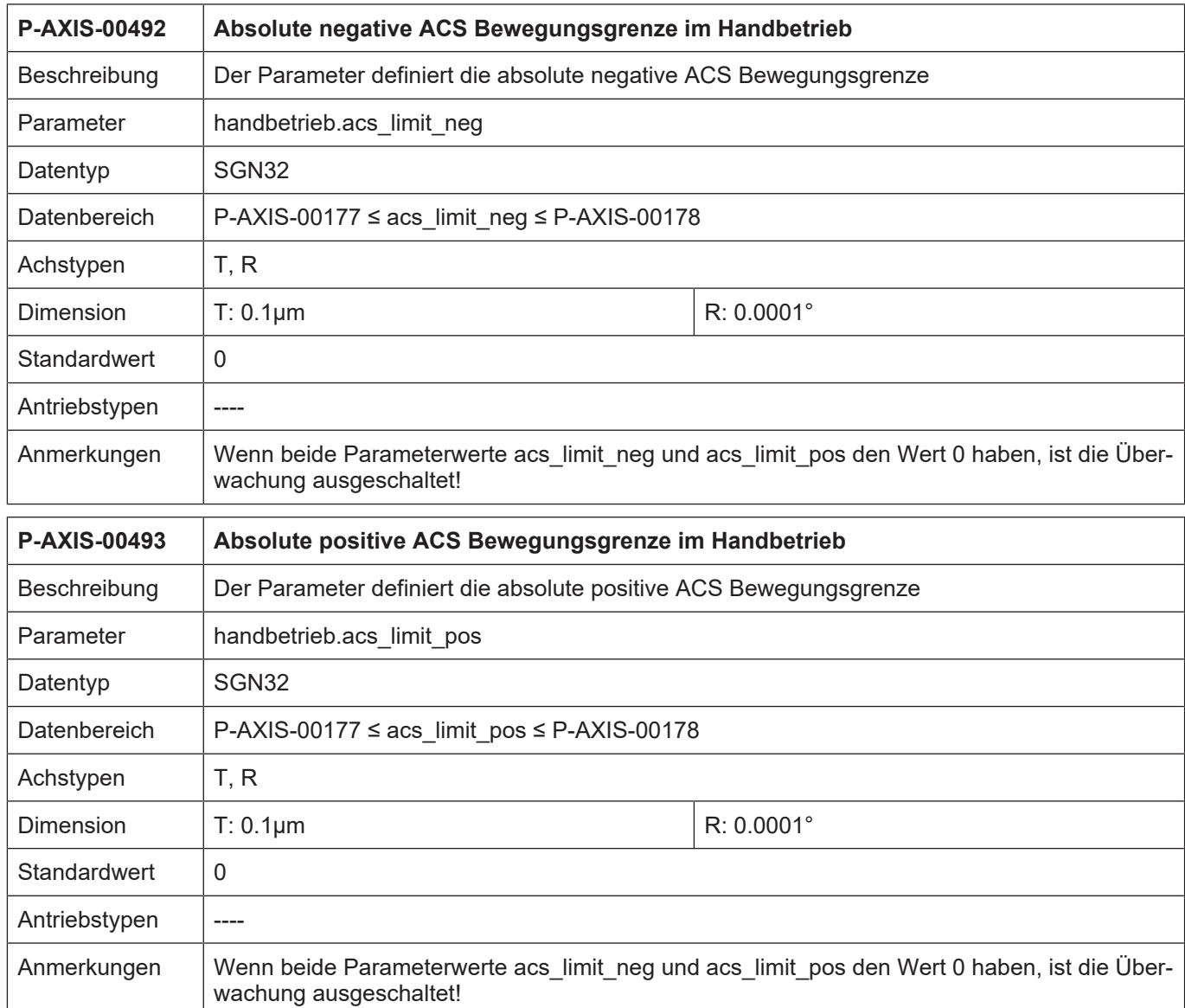

## <span id="page-14-0"></span>**4.3 Kanalparameter**

<span id="page-14-3"></span>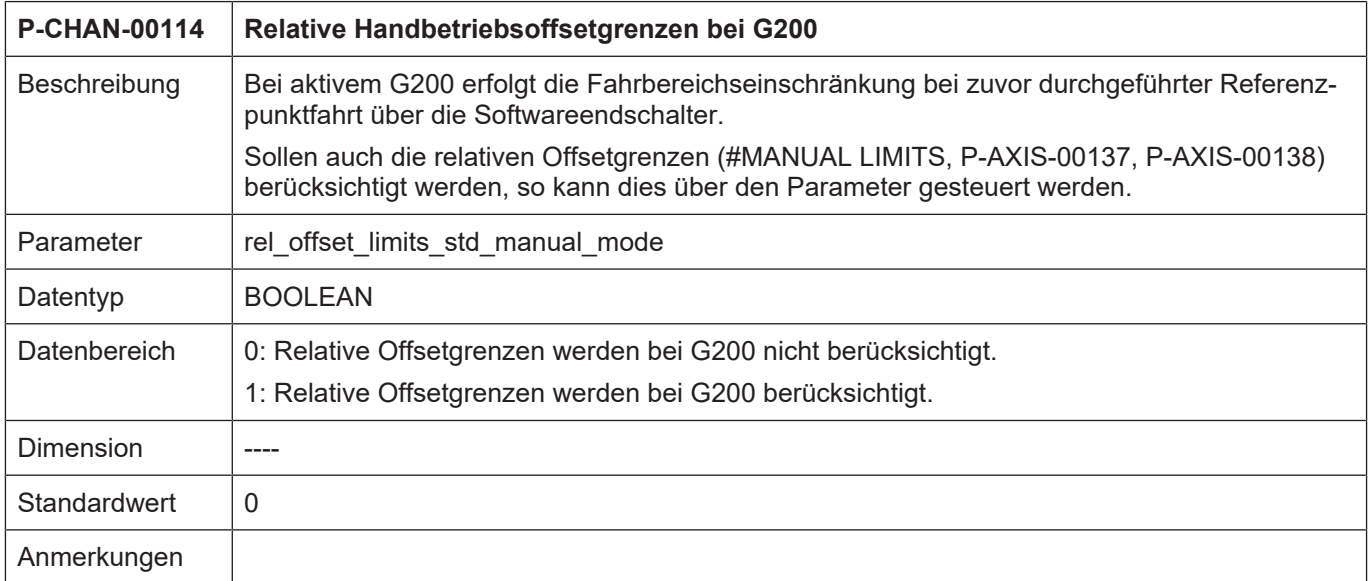

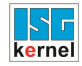

## <span id="page-15-0"></span>**4.4 Handbetriebsparameter**

<span id="page-15-1"></span>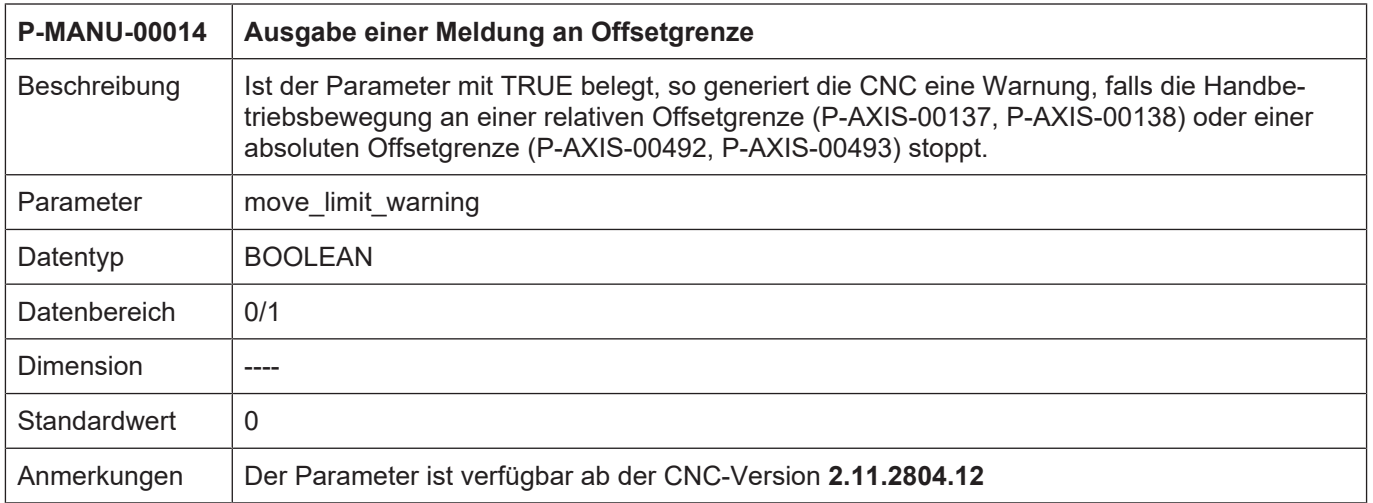

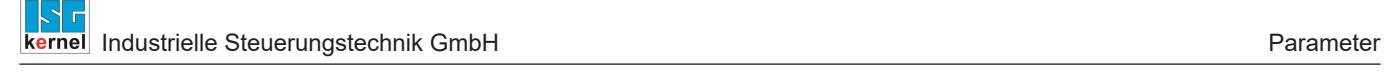

## **4.5 CNC Objekte**

#### **Hinweise zur Adressierung**

<span id="page-16-0"></span>Informationen zu Adressierung von CNC-Objekten finden Sie unter [FCT-C13//Beschreibung].

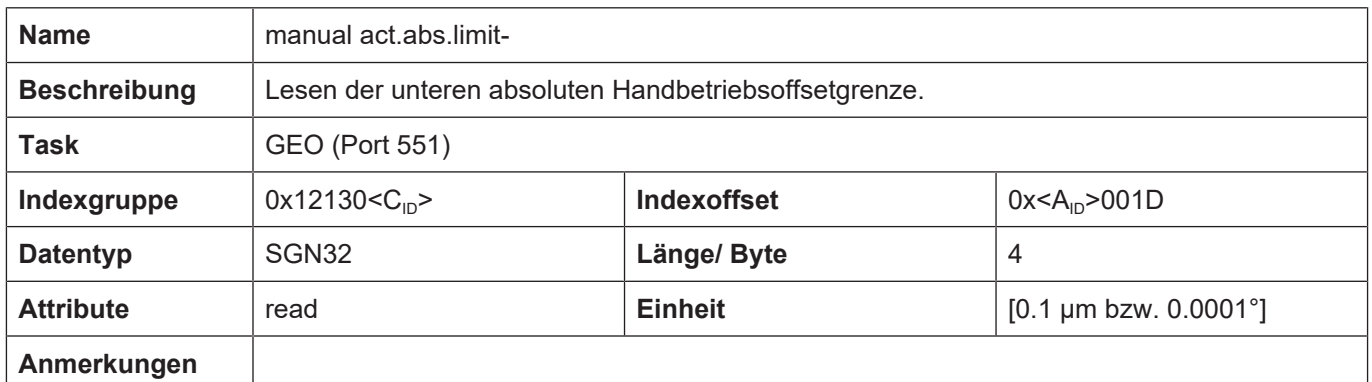

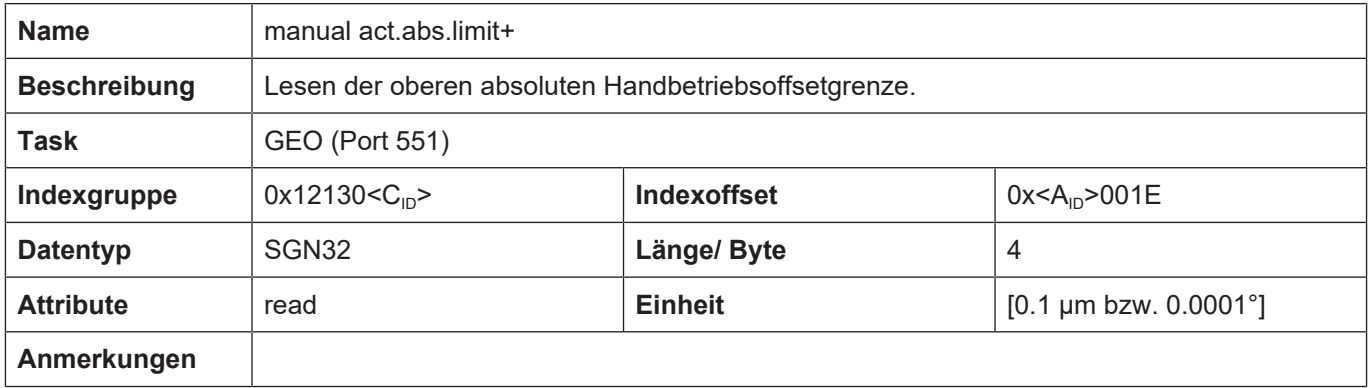

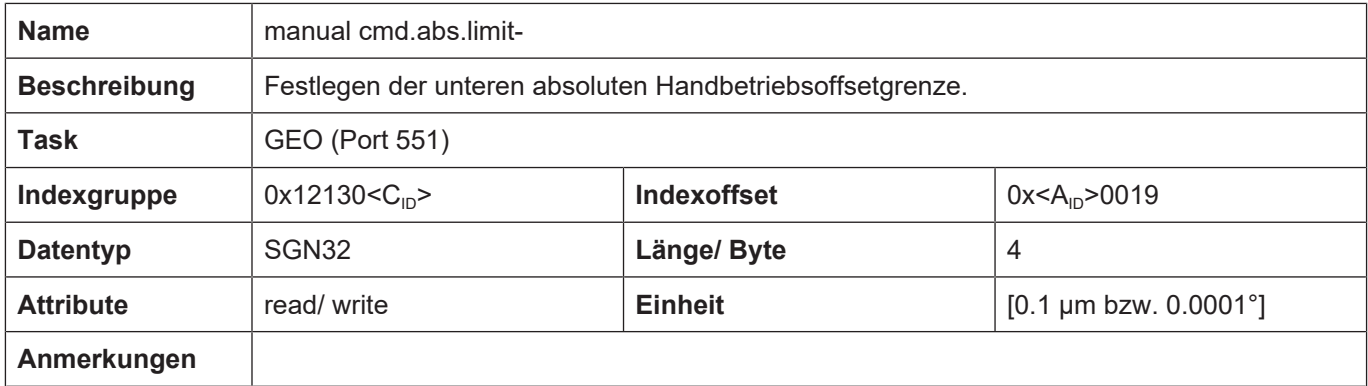

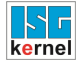

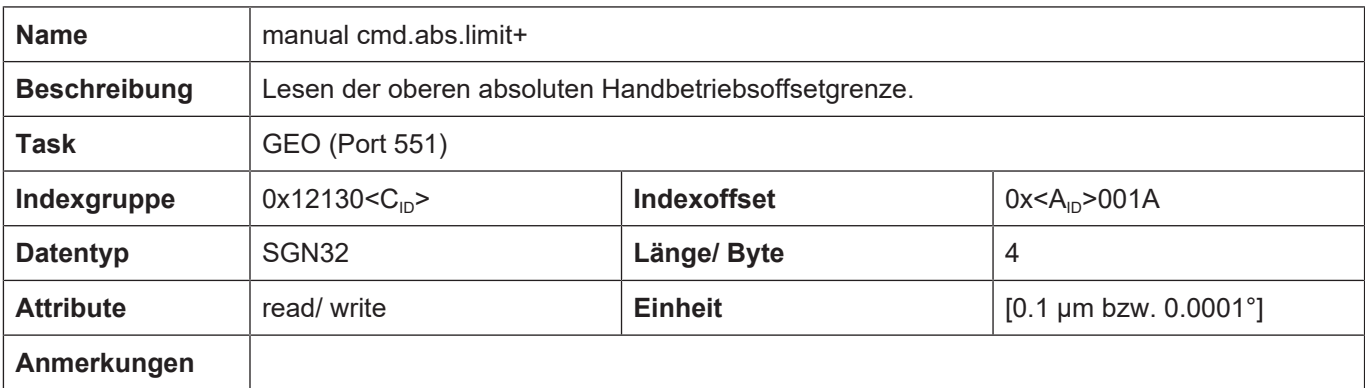

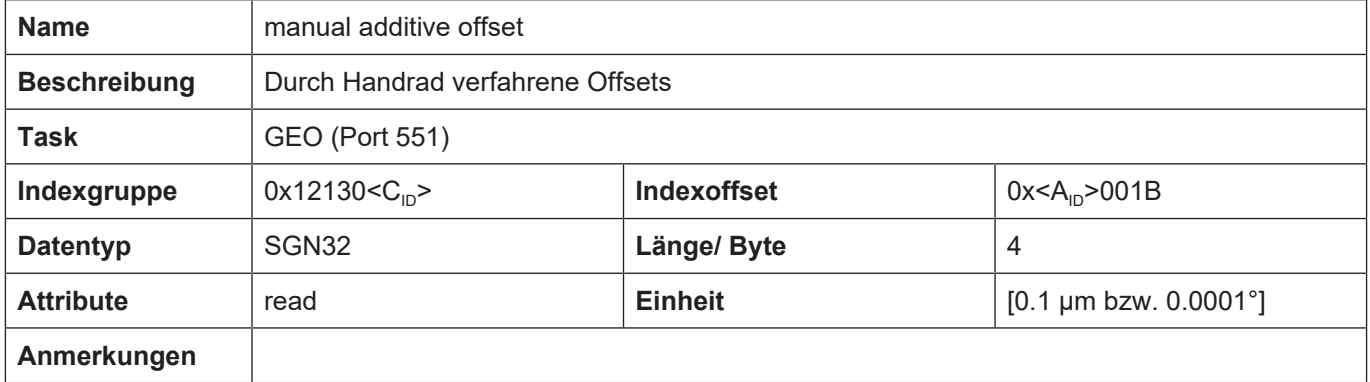

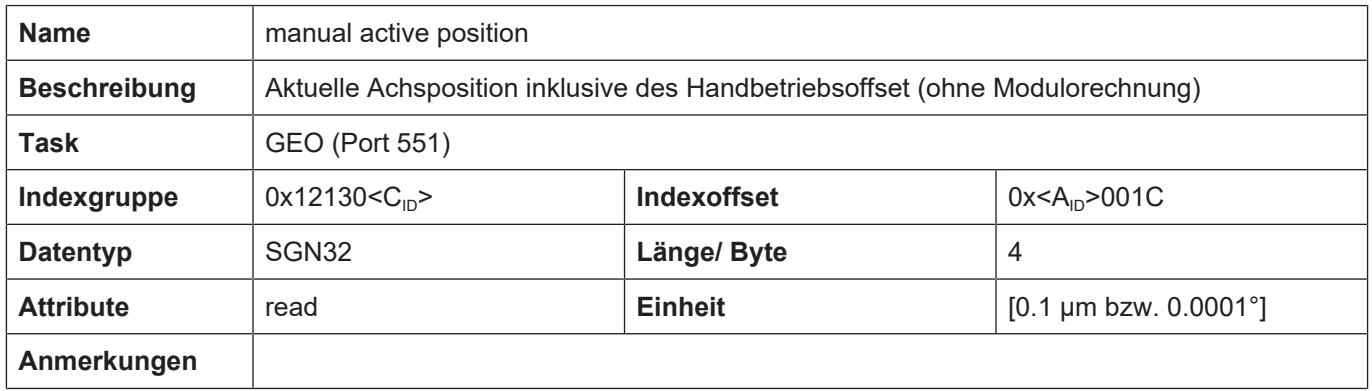

#### **Lesen der Offsetgrenzen des Handbetriebs**

Die aktiven absoluten Offsetgrenzen des Handbetriebs können über CNC-Objekte gelesen werden.

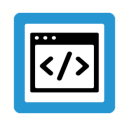

### **Beispiel**

**Lesen der absoluten Offsetgrenzen des Handbetriebs.**

Für die negative Offsetgrenze der 2.Achse im 1. Kanal gilt:

- Task GEO (Port 551)
- Indexgruppe 0x12301
- Indexoffset 0x2001D

Für die positive Offsetgrenze der 2.Achse im 1. Kanal gilt:

- Task GEO (Port 551)
- Indexgruppe 0x12301
- Indexoffset 0x2001E

#### **Schreiben der Offsetgrenzen des Handbetriebs**

Die absoluten Offsetgrenzen des Handbetriebs können über CNC-Objekte festgelegt werden.

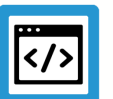

### **Beispiel**

**Festlegen der Offsetgrenzen im Handbetrieb**

Für die negative Offsetgrenze der 2.Achse im 1. Kanal gilt:

- Task GEO (Port 551)
- Indexgruppe 0x12301
- Indexoffset 0x2001D

Für die positive Offsetgrenze der 2.Achse im 1. Kanal gilt:

- Task GEO (Port 551)
- Indexgruppe 0x12301
- Indexoffset 0x2001E

#### **Absolute Offsetgrenzen über den ISG Objekt-Browser verifizieren**

<span id="page-19-0"></span>

| ISG Objekt-Browser<br>□                                                                                                    |        |    |                      |         |                         |              |        |               | × |
|----------------------------------------------------------------------------------------------------|--------|----|----------------------|---------|-------------------------|--------------|--------|---------------|---|
| С<br>1000   ms Statusfenster<br>llocal<br>Export<br>Aktualisierungszeit:<br>Suchen<br>Target:<br>$\checkmark$                |        |    |                      |         |                         |              | Sichem | Laden         |   |
| GEO<br><b>SDA</b><br><b>COM</b>                                                                                              |        |    |                      |         |                         |              |        |               |   |
| Kanal ID <sub>1</sub><br>l— HLD<br>i… IPO<br>国 Variablen(AEP<br>— Achse IDx 1<br>Achse IDx 2<br>Achse IDx 3<br>- Achse IDx 4 | A      | Nr | Gruppe               | Offset  | Bezeichner              | Datentyp     | Länge  | Einheit ^     |   |
|                                                                                                    |        | 25 | 0x121301             | 0x20018 | link state              | <b>UNS32</b> | 4      | ۰             |   |
|                                                                                                    |        | 26 | 0x121301             | 0x20019 | manual cmd. abs. limit- | SGN32        | 4      | $0.1 \mu m$   |   |
|                                                                                                    |        | 27 | $0x121301$ $0x2001A$ |         | manual cmd. abs. limit+ | SGN32        | 4      | $0.1 \mu m$   |   |
|                                                                                                    |        | 28 | 0x121301             | 0x2001B | manual additive offset  | SGN32        | 4      | $0.1 \mu m$   |   |
|                                                                                                    |        | 29 | 0x121301             | 0x2001C | active position         | SGN32        | 4      | $0.1 \mu m$   |   |
| - Achse IDx 5                                                                                                    | v      | 30 | 0x121301 0x2001D     |         | manual act. abs. limit- | SGN32        | 4      | $0.1 \mu m$   |   |
| ≺<br>⋗                                                                                                    | $\leq$ |    |                      |         |                         |              |        | $\rightarrow$ |   |
|                                                                                                    |        |    |                      |         |                         |              |        |               |   |
| Achee IDv R                                                                                                    |        |    |                      |         |                         |              |        |               |   |

**Abb. 3: Zugriff auf die absoluten Offsetgrenzen im ISG Objekt-Browser**

## <span id="page-20-0"></span>**4.6 HLI-Parameter**

<span id="page-20-2"></span>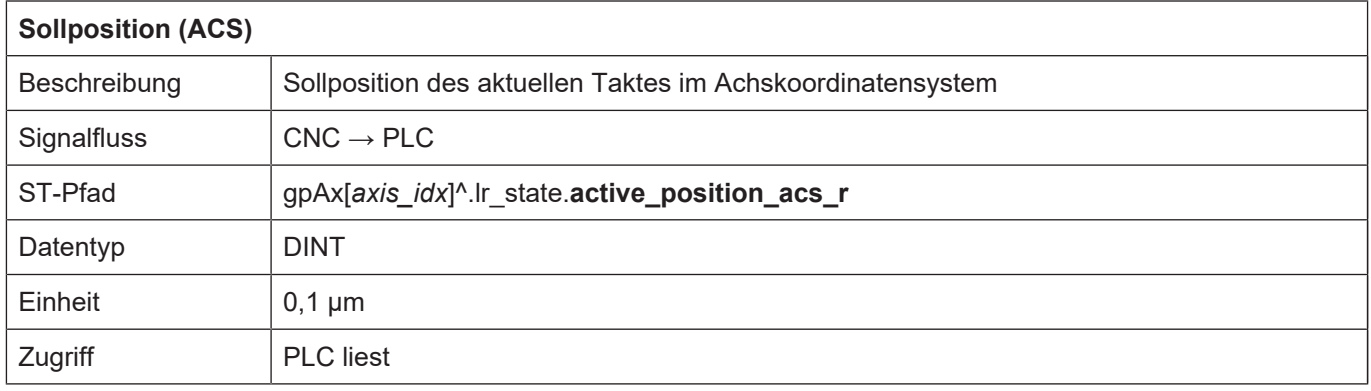

<span id="page-20-3"></span>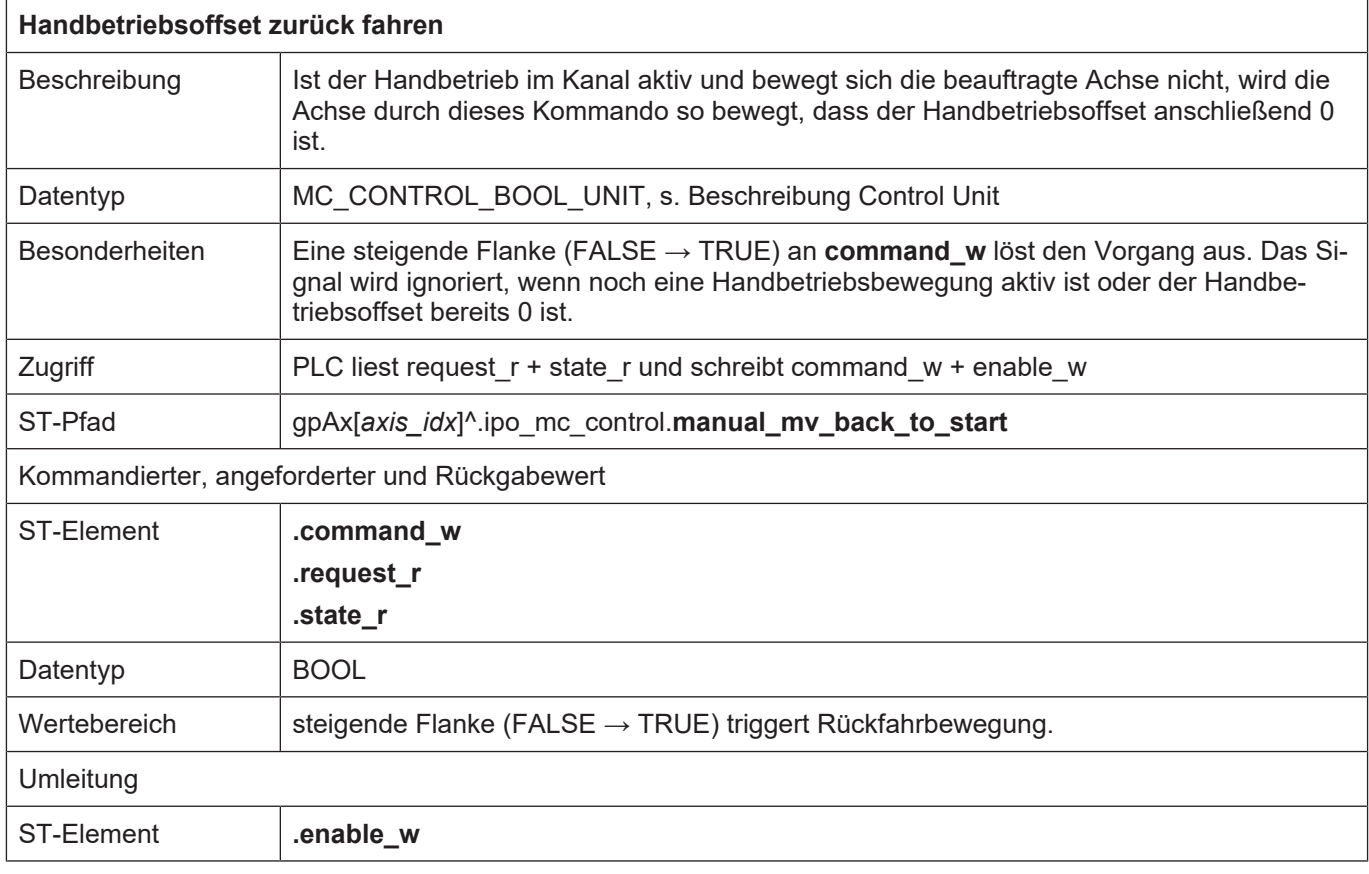

### <span id="page-20-1"></span>**4.6.1 HLI-Parameter bis CNC-Version V2.20xx**

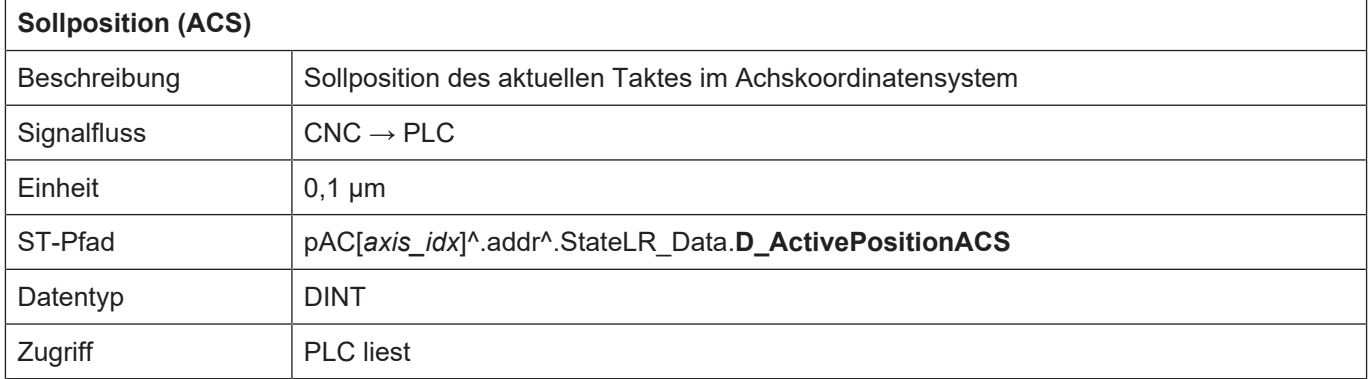

<span id="page-21-0"></span>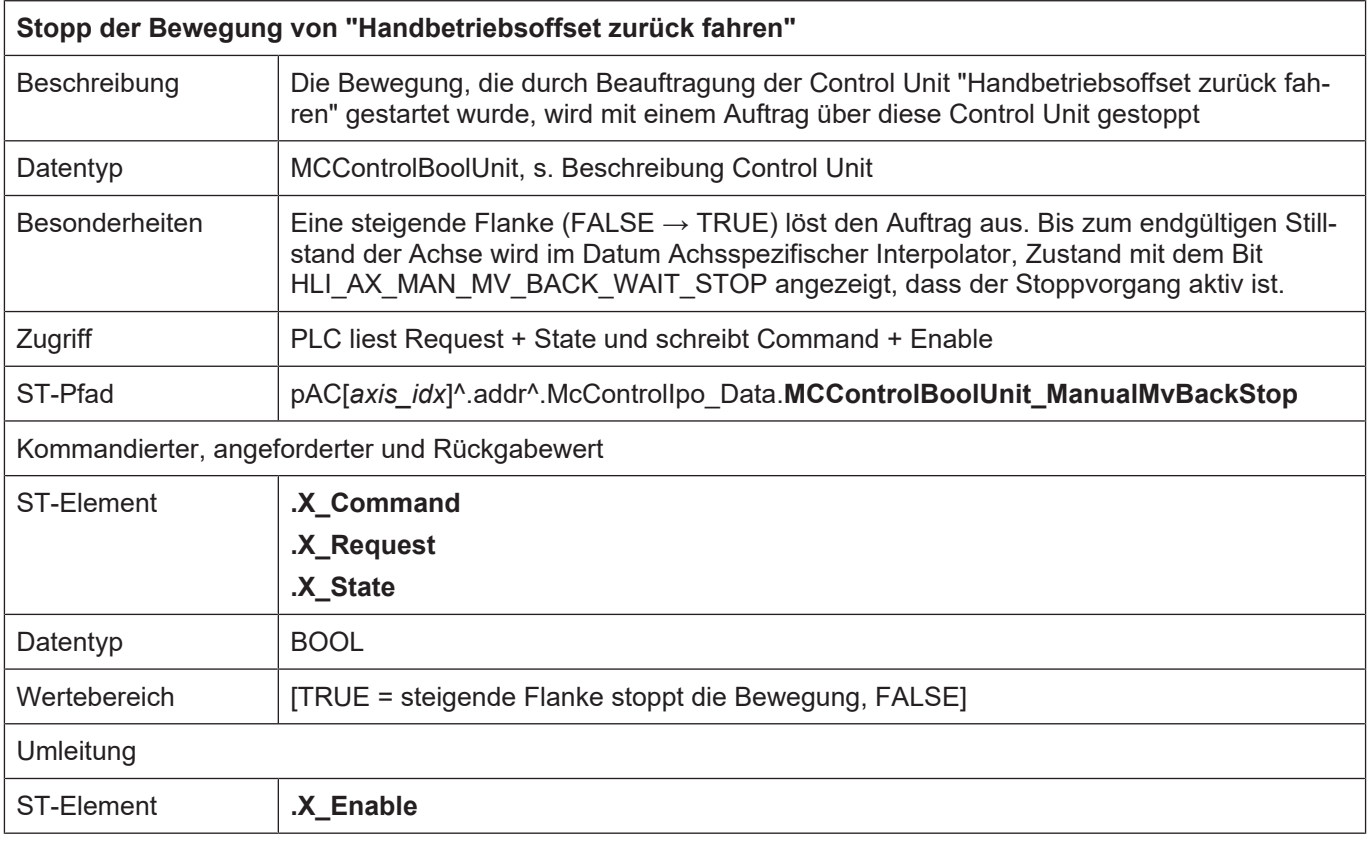

## **5 Anhang**

## **5.1 Anregungen, Korrekturen und neueste Dokumentation**

<span id="page-22-1"></span><span id="page-22-0"></span>Sie finden Fehler, haben Anregungen oder konstruktive Kritik? Gerne können Sie uns unter documentation@isg-stuttgart.de kontaktieren. Die aktuellste Dokumentation finden Sie in unserer Onlinehilfe (DE/EN):

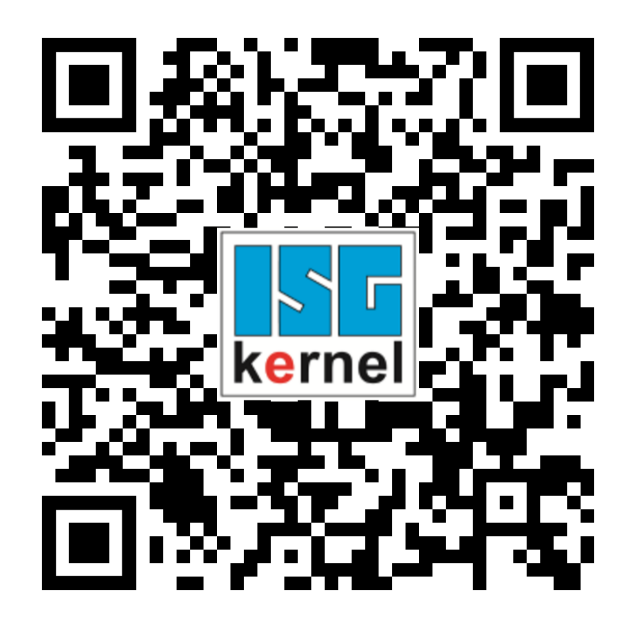

**QR-Code Link:** <https://www.isg-stuttgart.de/documentation-kernel/> **Der o.g. Link ist eine Weiterleitung zu:** <https://www.isg-stuttgart.de/fileadmin/kernel/kernel-html/index.html>

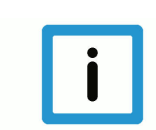

### **Hinweis**

### **Mögliche Änderung von Favoritenlinks im Browser:**

Technische Änderungen der Webseitenstruktur betreffend der Ordnerpfade oder ein Wechsel des HTML-Frameworks und damit der Linkstruktur können nie ausgeschlossen werden.

Wir empfehlen, den o.g. "QR-Code Link" als primären Favoritenlink zu speichern.

### **PDFs zum Download:**

DE:

<https://www.isg-stuttgart.de/produkte/softwareprodukte/isg-kernel/dokumente-und-downloads> EN:

<https://www.isg-stuttgart.de/en/products/softwareproducts/isg-kernel/documents-and-downloads>

**E-Mail:** [documentation@isg-stuttgart.de](mailto:documentation@isg-stuttgart.de)

## <span id="page-23-0"></span>**Stichwortverzeichnis**

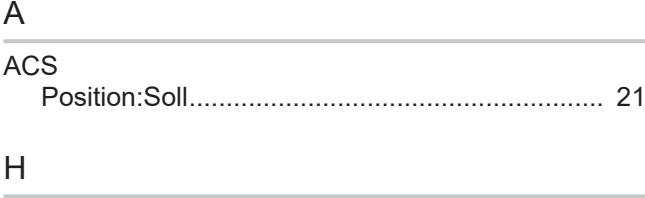

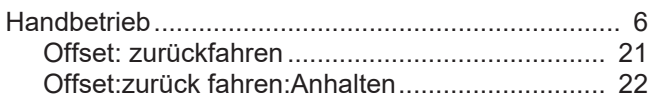

### O

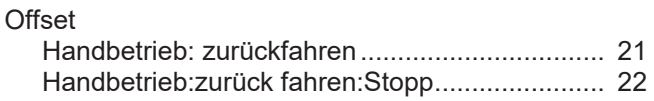

### P

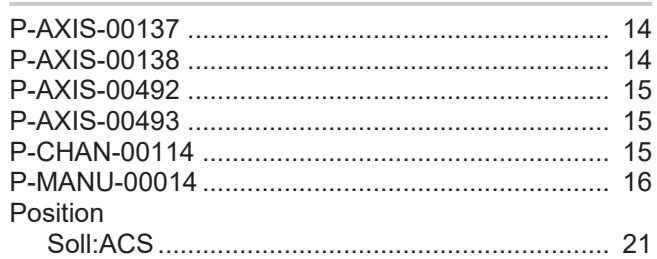

## S

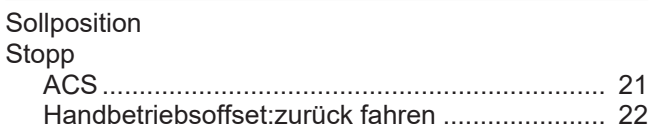

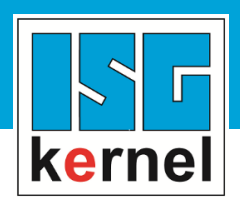

© Copyright ISG Industrielle Steuerungstechnik GmbH STEP, Gropiusplatz 10 D-70563 Stuttgart Alle Rechte vorbehalten www.isg-stuttgart.de support@isg-stuttgart.de

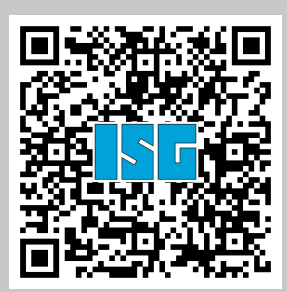